How to View Finalized Fees

1) If you check from the top page of the GFC website

Mypage > Application History

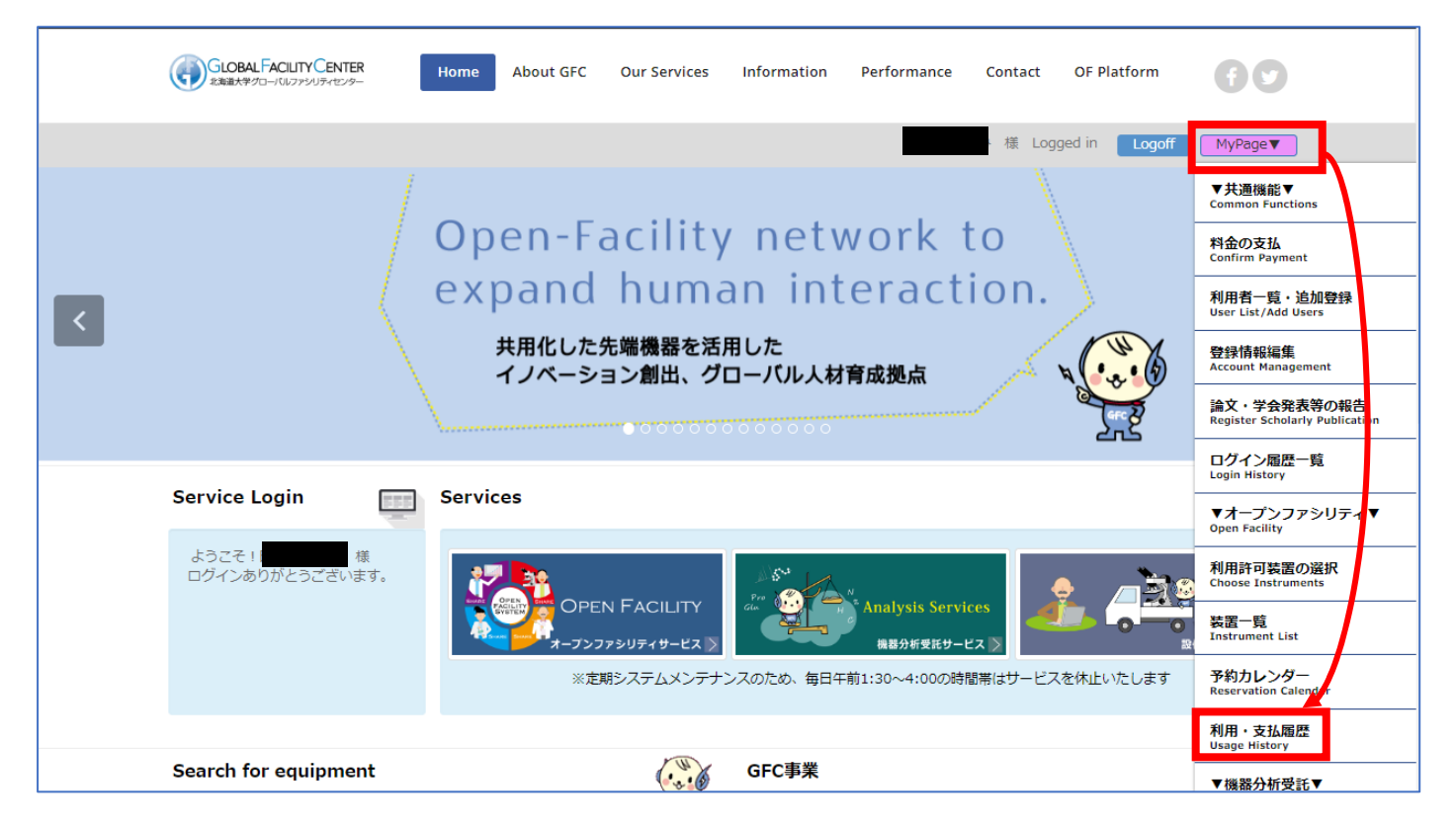

2) When you check from the top page of the Open Facility website

Mypage > Usage History (Change / Cancel the reservation)

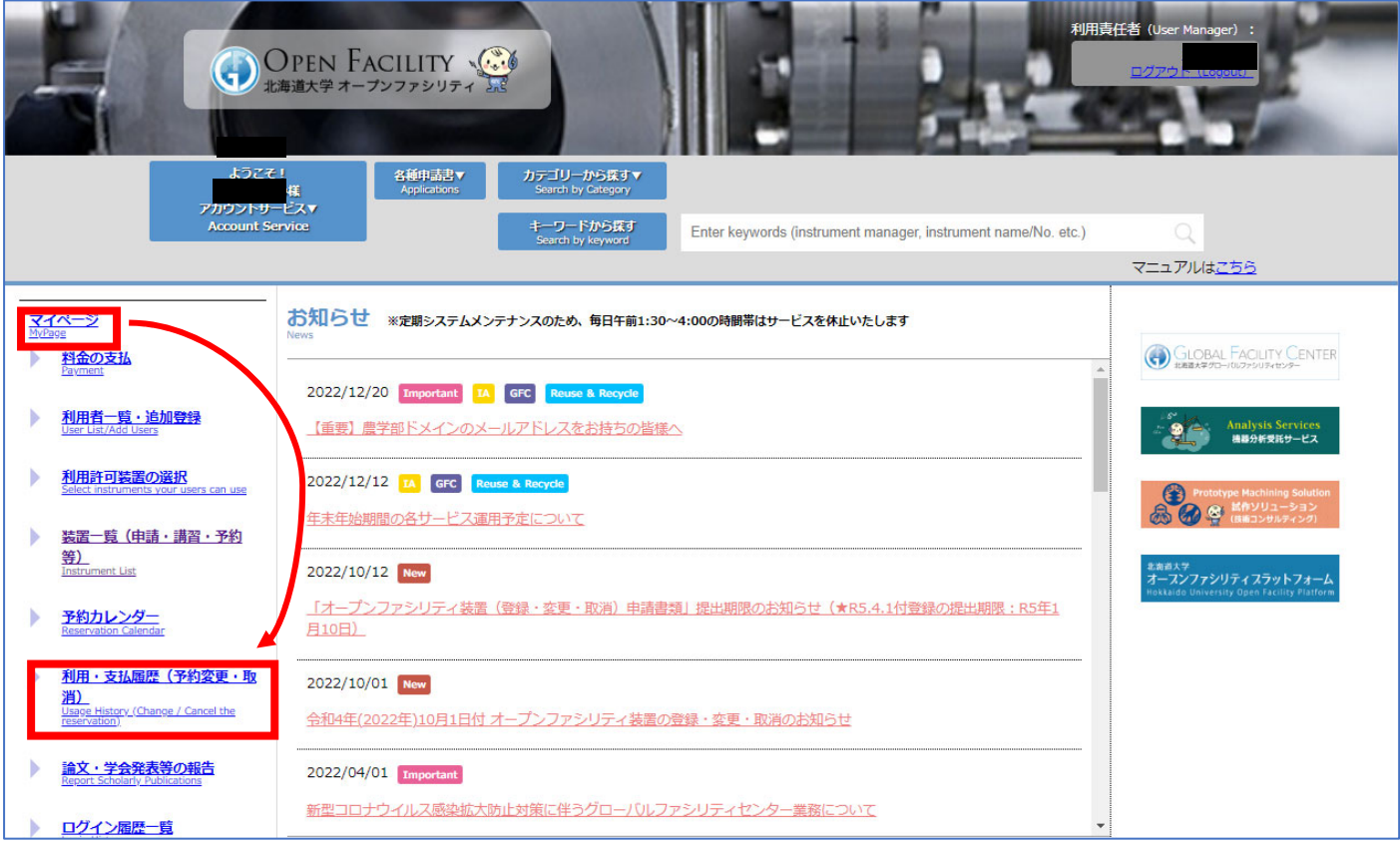

For the Open Facility payment history, you can view from the following screen. (\*This is a sample screen, if you have a usage history, the list will be displayed) Your usage history and finalized fees will be displayed when you click Payment History. CSV download is available. For each detail, please click usage No.

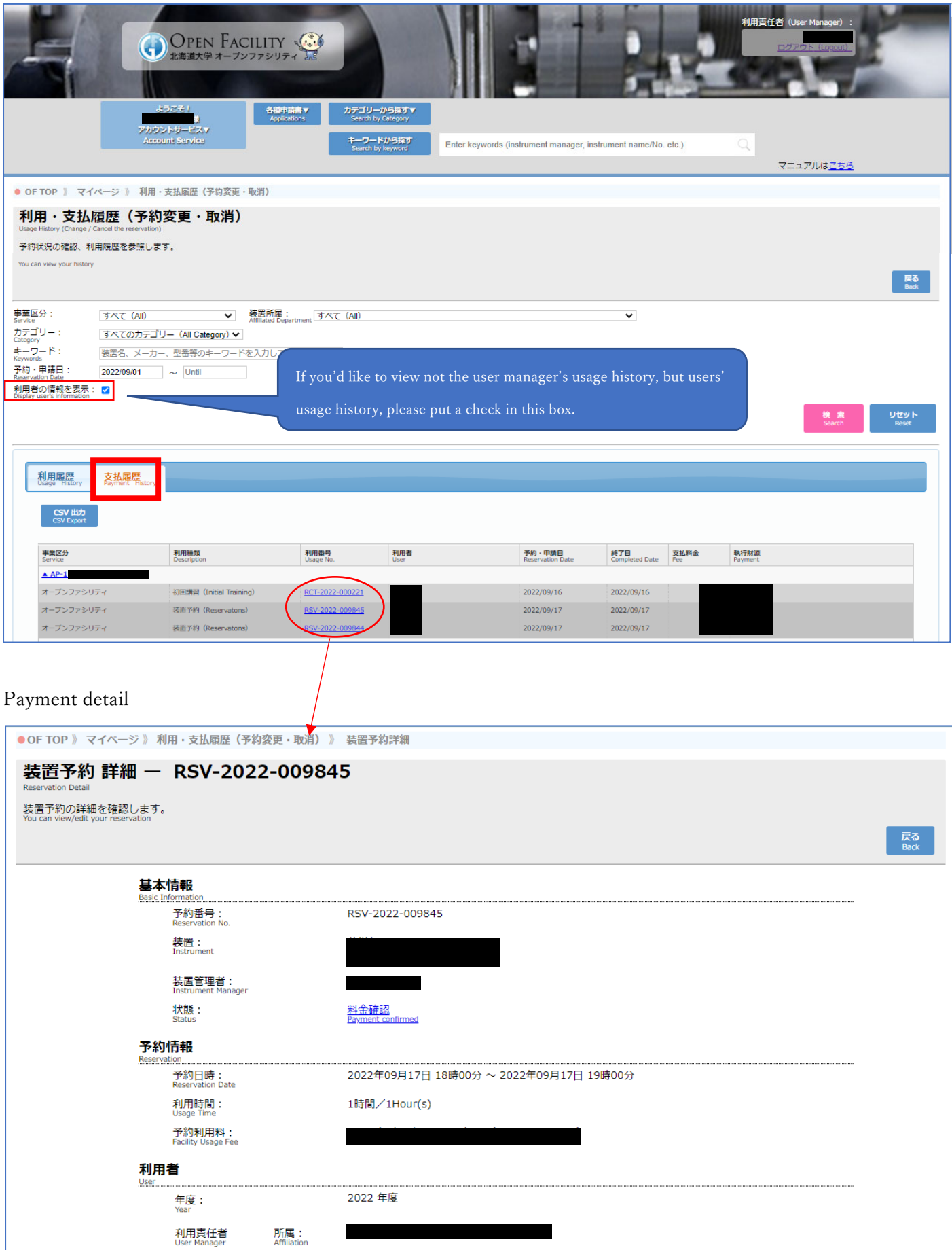